# **Formatierungen in Stud-IP:**

In den Textfeldern in Stud-IP können auch einfache Textformatierungen vorgenommen werden. Dies geschieht durch Zeichen, die den zu formatierenden Text umschließen

Für ein Wort:

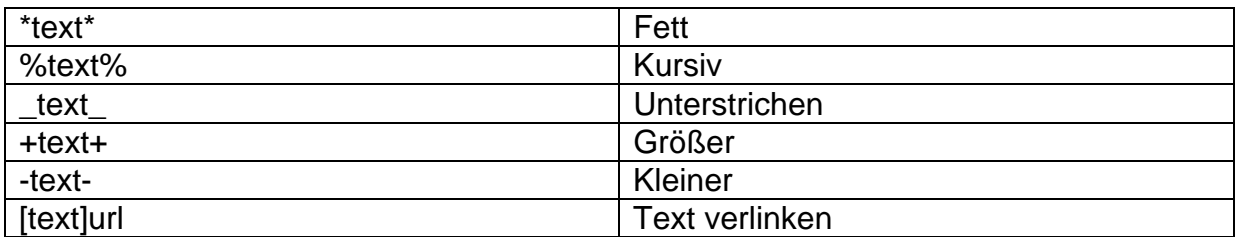

#### **Wenn die Formatierung mehrere Worte umfassen soll, dann müssen die Formatierungszeichen doppelt eingefügt werden.**

## Beispiele:

#### 1. Fettschrift

\*\*Erasmus/Sokrates Koordinatorin des Fachbereichs Sozialwissenschaften\*\*

Ergibt:

## **Erasmus/Sokrates Koordinatorin des Fachbereichs Sozialwissenschaften**

#### 2. Text verlinken

[Hier geht es zur Homepage]http://www.sozialwiss.uos.de

Ergibt:

Hier geht es zur Homepage

## **Die Formatierungen können auch kombiniert werden!**

#### 3. Kombination aus Fett und Unterstrichen

\*\*\_\_Erasmus/Sokrates Koordinatorin des Fachbereichs Sozialwissenschaften\_\_\*\*

Ergibt:

## **Erasmus/Sokrates Koordinatorin des Fachbereichs Sozialwissenschaften**